4. Instal·lació del programa:

Versió Windows:

En disposar ja del programa al nostre ordinador, passarem a la seva instal·lació.

Aquest procés és relativament senzill. Observaràs que l'instal·lador està en anglès,

però el programa pròpiament dit pot treballar en diferents llengües, entre elles el català.

Actualització des d'una versió anterior

Si ja tenies una versió anterior del CmapTools i l'actualitzes, veuràs que abans d'instal·lar la nova, el programa eliminarà la versió anterior sense demanar per res la teva participació.

Pel que fa als teus mapes, pots estar tranquil, perquè no els passarà res. De la mateixa manera que hem fet en el moment de la descàrrega, marcarem la casella que ens identifica com a una institució educativa.

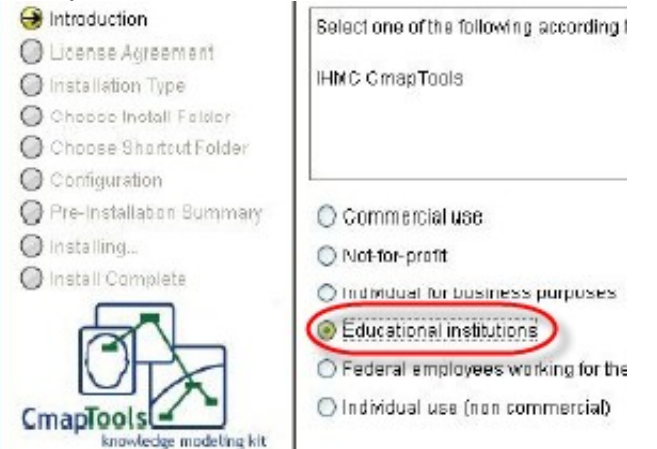

Premem el botó Next per passar de pantalla.

Com a la gran majoria de programes, haurem d'acceptar les condicions de la llicència per poder procedir a la instal·lació.

Se'ns demanarà més endavant quin tipus d'instal·lació volem: típica o personalitzada.

Com l'opció per defecte, la típica, ens va bé, la seleccionarem.

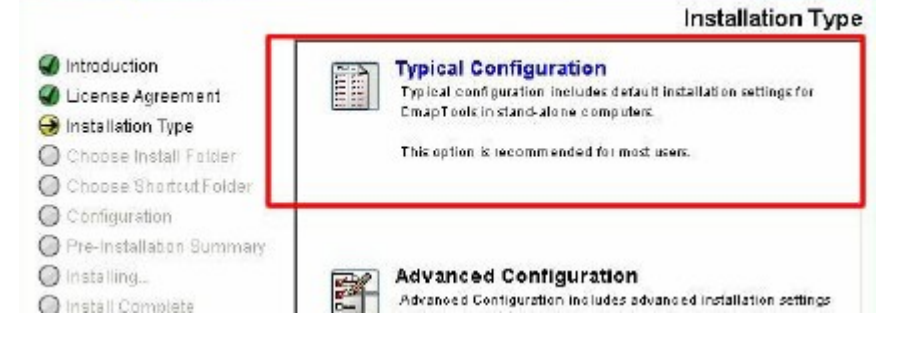

Ens demanarà també a quina carpeta volem que s'instal·li, i donarem també per vàlida la proposta del programa. Pel que fa al lloc on s'ha de col·locar l'accés al programa, acceptarem que es crei un nou grup amb el nom d'IHMC CmapTools , i comprovarem que estigui seleccionada la casella de crear les icones per a tots els usuaris.

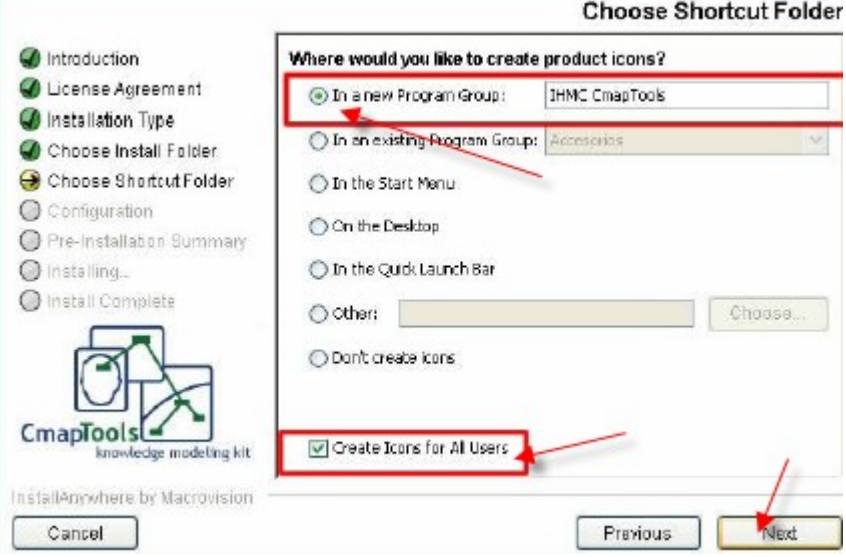

Després de presentar un resum dels valors de la instal·lació, aquesta començarà. Al mateix temps del CmapTools, s'afegirà al nostre ordinador el Java RunTime Environment (llenguatge en el que s'ha desenvolupat l'aplicació).

CmapTools i d'altres sistemes operatius

A més de per al Windows, poden trobar versions del programa per a d'altres sistemes operatius, com Linux o MacOsX.

Malgrat que, per raons d'uniformitat, totes les explicacions del tutorial s'han fet basades en la versió de Windows, el curs es pot seguir sense problemes en qualsevol sistema operatiu.

Les diferències entre unes i d'altres versions són mínimes, i afecten especialment a determinades funcions en les gestions de fitxers.

Versió Linkat:

Videos **Orion** 01.- Instalar el [Programa.wmv](http://grupoorion.unex.es/cmaptools/Video/01.- Instalar el Programa.wmv)

Youtube <http://www.youtube.com/watch?v=gimT7UgbAOc>